# **OLOT24 OLAY OTOMASYON YAZILIMININ KULLANMA REHBERİ :**

### **YAZILIMIN ÇALIŞTIRILMASI :**

 OLOT24 Yazılımı, Başlat> Yazılımlar > OLOT24 ile çalışır. Yazılım, sağ alt köşede OLOT24 "Tray ikonu" ile gizli olarak çalışmaya devam eder. Bu ikon tıklanırsa Şifre formu ortaya çıkar.Bu formda yazılım ayarlarını yapmak için şifre ile açılır. Veya şifre değiştirmek için kullanılır. Başlangıçta şifre "master" dır.

"Çalıştır" Butonu tıklanırsa OLOT24 yazılımın anaformu ortaya çıkar.

### **YAZILIMDA YENİ OLAY KAYITLARININ YAPILMASI:**

 OLOT24 yazılımının ana formunda "KAYIT" butonu tıklanırsa "OLAY KAYIT" formu ortaya çıkar.Bu formun üst kısmında kayıt "Nevigatörü" bulunmaktadır.Bütün kayıt yönetimi bununla yapılır. Buradaki semboller, "Mause" üzerine geldiğinde alt yazı olarak anlamları ortaya çıkar.

Özetle şöyle açıklanabilir:

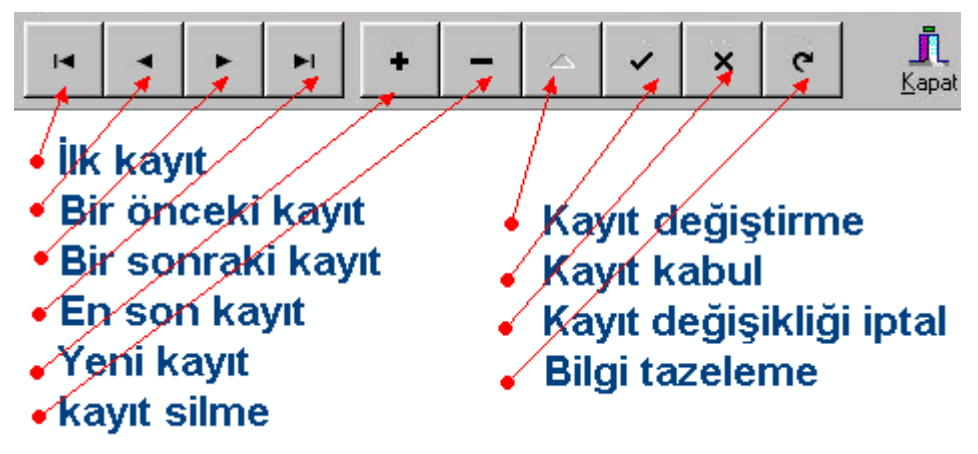

Örneğin:

Yeni kayıt yapılacaksa **+** butunu tıklanır.

 Kayıtta değişiklik yapılacaksa **∆** butonu tıklanır. Her iki durumun sonucunda **√** kayıtı yap butonu tıklanır.

 Değişiklik yapmaya karar verip ,değişiklik yapıldıktan sonra vazgeçilip tekrar eski bilgilere dönülecekse **Х** butonu tıklanır.

Mevcut kayıtı silmek için – butonu tıklanır.

# **OTOMASYONUN HAZIRLANMASI :**

Otomasyon rölelerle yapılır. Ve seslerle de desteklenir.

- 1- Rölelerin çalışmasını GT5024 ve GT5008 kartları sağlarlar.GT5024 kartı bilgisayardan gelen RS232 formatında ve ASCII kodundaki bilgiyle ilgili rölelerini açar veya kapatır.
- 2- Ana formda GT5024 kartıyla haberleşme yapabilmesi için COMPORT ayarları yapılmalıdır. Haberleşecek PORT seçilir.Diğer ayarlar değiştirilmez.Bu taktirde Ana formdaki COMPORT ledi yanar.
- 3- Hangi rölenin çalışacağı olay kayıt formundaki kutucukların işaretlenmesiyle belirlenir.
- 4- Bu rölenin açılacağı zaman başlangıç zamanı, kapanacağı zaman ise bitiş zamanıdır.
- 5- Aynı röle için zamanlar birbirinin içine girmeyecek şekilde istenildiği kadar otomasyon hazırlanabilir.
- 6- Bitiş zamanı seçilmezse işaretlenmiş olan röle hep açık kalır.
- 7- Her olay aynı röle ile olabilceği gibi farklı röle ile de olabilir.
- 8- Her olay için aynı ses seçilebileceği gibi farklı ses de seçilebilir.
- 9- Röle çalıştırılmadan sadece ses çalınabilir.Bunun için herhangi bir röle işaretlenmez.
- 10-Ses dosyaları mutlaka seçilmelidir.Ses dosyası seçilmezse o olay için sadece uyarı hatası verir.Fakat röleler ve diğer olaylar çalışmaya devam eder.

Çalınacak ses dosyaları mutlaka

#### **'C:\Users\Public\Documents\RAD Studio\GETA\OLOT24\SES DOSYALARI'**

klasöründen seçilmelidir.Eğer her hangi bir ses çalınmayacaksa ding.wav seçilip ses volumu kısılabilir.

Eğer ses kaç kez çalacaksa tekrar sayısı o sayı kadar ayarlanır.Veya devamlı seceneği ile devamlı olarak tekrarlanır.

11-Olay kayıt formu açıldığında başlangıç ve bitiş zamanları kolaylık bakımında şu anki zamanlar seçilmiştir.Bu zamanları değiştirmeya başlanıldığında kayıt daki değişiklik işlemi de otomatik olarak başlar. Her kayıtın sonunda mutlaka **√** butonu tıklanarak kayıt kabul edilir.Aksi taktirde eski kayıtta veya boş kalır.

Bu arada satırın başındaki **I** işareti **►** işaretine dönüşür

# **PERİYODİK VE PERİYODİK OLMAYAN OLAYLAR:**

1- Periyodik olaylar her gün başlangıç zamanı saatinde başlayıp, bitiş zamanı saatinde sonlanan olaylardır.

Bu tip otomasyonu sağlayabilmek için periyodik zaman kutucuğu işaretlenmelidir.Bu durumda tarih ayarları görünmeyecektir.

Kayıtlara da sadece zaman olarak gececektir.

2- Periyodik olmayan olaylar, sadece belirli bir tarihde ve belirli bir zamanda çalışıp belirli bir tarihde ve belirli bir zamanda biten olaylardır.

Bu tip çalışmayı sağlayabilmek için periyodik zaman kutucuğu işaretlenmemelidir.

Bu durumda tarih ve zaman ayarları birlikte görünecektir.

Kayıtlara da tarih ve zaman olarak geçecektir.

# **YAZILIMIN KAYITLI HALE GEÇİRİLMESİ:**

Yazılım ilk kurulduğunda demo versiyonundadır.İki olay kayıtı yapılabilir.İki olayla normal olarak çalışır.

 Yazılımın kayıtlı hale geçirilmesi için ana formdaki bilgi menüsünden anahtar bilgisinin GETA Yazılım bölümüne bildirilip kayıt numarası alınmalıdır.

 Kayıt numarası "Heksa desimal" bir kod olduğundan yazılırken büyük harfler ve rakamlarla yazılmalıdır. Ve ayrıca bir yerde de muhafaza edilmelidir.Bu kayıt numarası o bilgisayar için aynı kalacaktır.Bilgisayara format atılsa bile aynı numara ile yazılım kayıtlı hale getirilir.

 Kayıt numarası yazıldıktan sonra "KAPAT" buonu tıklanırsa "Teşekkürler" mesajı ile kayıt tamamlanmış olur.Bu durumda istenildiği kadar olay kaydı yapılabilir.

### **RAPORLAR:**

 Rölelerin açılış ve kapanış raporları istenirse ana formdaki raporlar menüsünden görülüp raporlanabilir.Dosya olarak veya baskı ile alınabilir.Dosya formatı HTML ve PDF olabilir. Raporlar alınırken "Output Option" da "Setup" da kağıt ayarı yatay seçilmelidir. Zaman sutununda kırmızı olanlar kapanışı, yeşil olanlar da açılışı gösterir. Çalışma sütunu ise kapanışla açılış arasındaki zaman farkını gösterir.

# **YAZILIMIN KAPATILMASI:**

Sağ alt köşedeki ikon mause' un sağ tuşu ile tıklanırsa kapatma formu ortaya çıkar. Proram yine açılış şifresiyle kapanır.

yazılımın kapatılmasıyla kayıtlar kaybolmaz veri tabanında saklanır.

### **NOTLAR:**

- 1. YAZILIM bilgisayar açıldığında otomatik olarak açılır.Görünmez olarak çalışmaya başlar.
- 2. "Tray ikonu" sağ alt köşede OLOT24 olarak gözükür.
- 3. Bilgisayar kapanıp açıldığında yazılımda otomatik olarak çalışır.Bütün ayarlar değişmeden korunur.
- 4. Yazılım otomatik olarak haberleşme portlarından COM1 i seçer.Bu portun başka bir yazılım tarafından kullanılmaması gerekir.
- 5. COM Port ayarları COMPORT menüsünden yapılabilir. GETA cihazları için ayarların aynı kalması gerekir.
- 6. Kayıtlar ve ayarlar yapıldıktan sonra ana formdan kontrol edilmesi gerekmektedir.
- 7. Aynı röleler ayrı olaylarla kontrol edilebilir.Fakat bu durumda zamanlar birbirerinin içine girmemelidir.Bir diğerinin başlangıc zamanı bir öncekinin bitiş zamanından en az 1sn sonra olmalıdır.